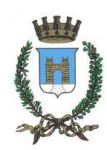

## **COMUNE DI CASALMAGGIORE**

**(Provincia di Cremona)**

Piazza Garibaldi 26 – 26041

[http://www.comune.casalmaggiore.cr.it](http://www.comune.casalmaggiore.cr.it/)

# DIGITALIZZAZIONE SERVIZI ONLINE SERVIZI SOCIALI

## ASILO NIDO

-

### **MANUALE PER L'UTILIZZO DEI SERVIZI ONLINE**

Per prima cosa bisogna cercare la pagina del sito istituzionale del Comune di Casalmaggiore – cliccare su 'Sportello Telematico', selezionare 'Servizi Sociali'.

[\(https://centroservizialcittadino.comune.casalmaggiore.cr.it/activity/53\)](https://centroservizialcittadino.comune.casalmaggiore.cr.it/activity/53).

A questo punto si aprirà una pagina con una serie di servizi a cui è possibile usufruire.

Ad oggi è possibile usufruire online dei servizi inerenti **l'Asilo Nido,** cliccando su *Andare all'Asilo Nido "U. Aroldi" ( [https://centroservizialcittadino.comune.casalmaggiore.cr.it/action%3Ac\\_b898%3Aasilo.nido](https://centroservizialcittadino.comune.casalmaggiore.cr.it/action%3Ac_b898%3Aasilo.nido) )*

(cliccando sui link in blu è più veloce e facile collegarsi).

Si ricorda che per usufruire di questi servizi è richiesta l'autenticazione attraverso SPID, CIE (carta d'identità elettronica) oppure la CNS (Carta Nazionale dei Servizi).

Inoltre è importante ricordarsi di trasformare i documenti da allegare alle varie domande, in versione **PDF/A.**

E' possibile farlo online con programmi gratuiti che consentono questo tipo di trasformazione (un esempio potrebbe essere il sito ilovepdf ( <https://www.ilovepdf.com/it/pdf-in-pdfa> ). (Il documento, non in formato PDF va prima trasformato in PDF poi in versione PDF/A).

Adesso è possibile scegliere tra le varie opzioni proposte, ciò che ci interessa:

- ISCRIZIONE AL SERVIZIO
- PARTECIPAZIONE AL TEMPO PROLUNGATO
- RINUNCIA AL SERVIZIO
- **RITIRO DALLA GRADUATORIA**

Comune di Casalmaggiore

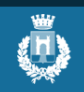

Sportello telematico polifunzionale

#### Domande frequenti Pagamenti

## **CoAndare all'asilo nido "U. Aroldi'**

Il nido d'infanzia è un servizio educativo e sociale che, insieme alla famiglia concorre alla crescita e alla formazione del bambino, nel rispetto dell'identità individuale, culturale e religiosa (Regolamento asilo nido comunale, art. 3).

L'asilo è aperto indicativamente dal 1° settembre al 31 luglio, dal lunedì al venerdì, dalle 07:30 alle 18:20, con possibilità di frequenza part-time, tempo pieno, tempo prolungato.

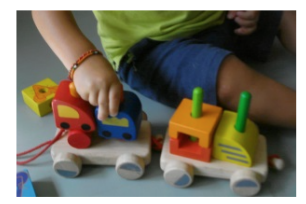

La famiglia contribuisce alla copertura del costo del servizio in proporzione al proprio reddito, documentato con la certificazione ISEE.

**Servizi Elscrizione al servizio** 

**Spartecipazione al tempo prolungato** 

**CRinuncia al servizio** 

**CRitiro dalla graduatoria** 

Inizialmente, se ci si collega per la prima volta, verrà richiesta l'autorizzazione dell'informativa sulla privacy online.

Ci sono dei campi obbligatori da compilare, relativi ai propri dati personali, ed in seguito bisogna mettere la spunta su "Ho letto e compreso l'informativa sulla privacy".

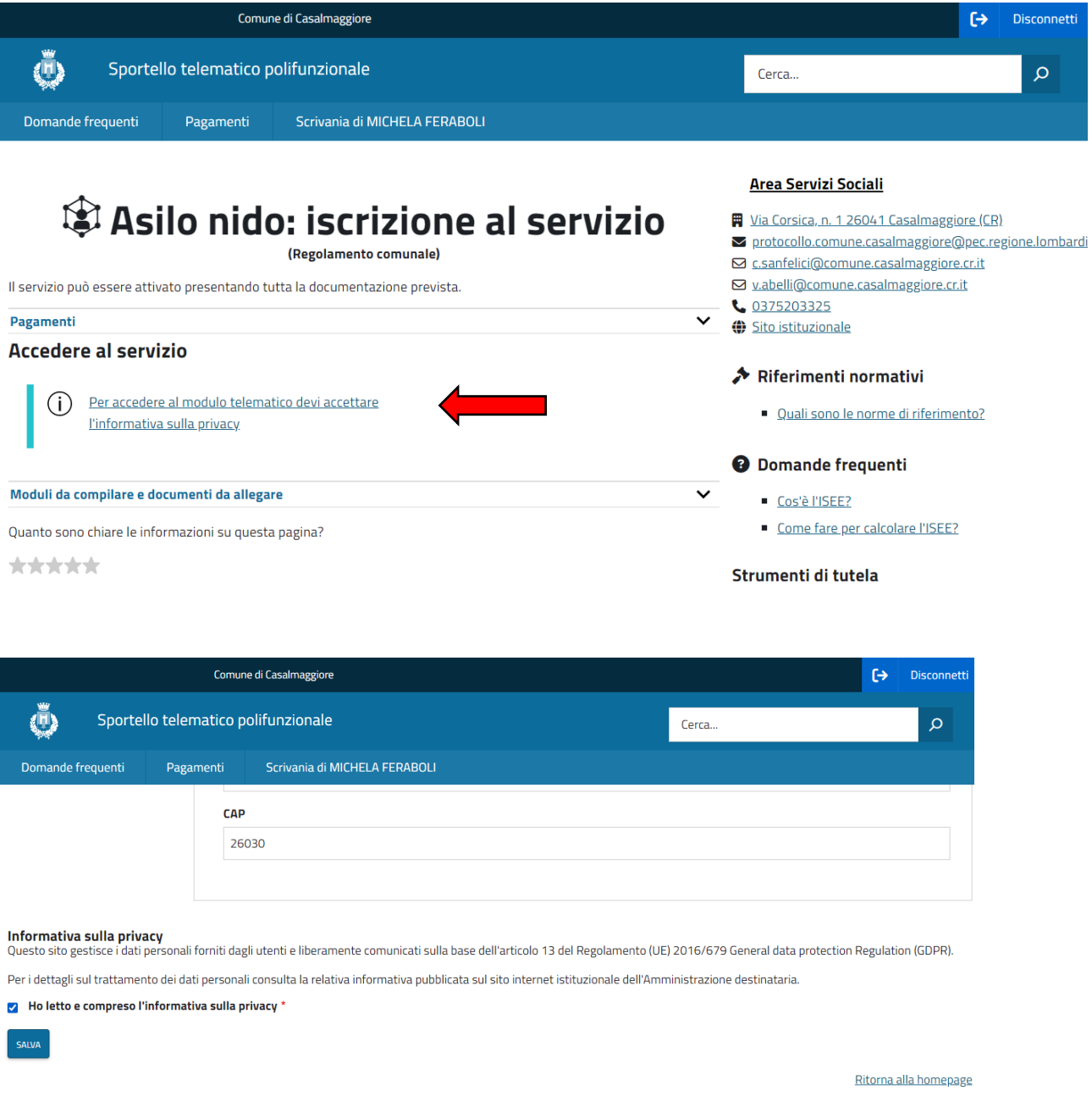

Ora si può procedere con l'istanza.

## **ISCRIZIONE AL SERVIZIO**

[\(https://centroservizialcittadino.comune.casalmaggiore.cr.it/procedure%3Ac\\_b898%3Aiscrizione.asilo%3Bd](https://centroservizialcittadino.comune.casalmaggiore.cr.it/procedure%3Ac_b898%3Aiscrizione.asilo%3Bdomanda?source=1707) [omanda?source=1707](https://centroservizialcittadino.comune.casalmaggiore.cr.it/procedure%3Ac_b898%3Aiscrizione.asilo%3Bdomanda?source=1707) )

Cliccando su questa opzione, ci viene chiesta l'autenticazione per poter accedere (SPID, CIE o CNS).

Una volta scelta la modalità ed effettuato l'accesso è possibile compilare il modulo.

Attenzione i campi sottolineati in giallo sono quelli obbligatori.

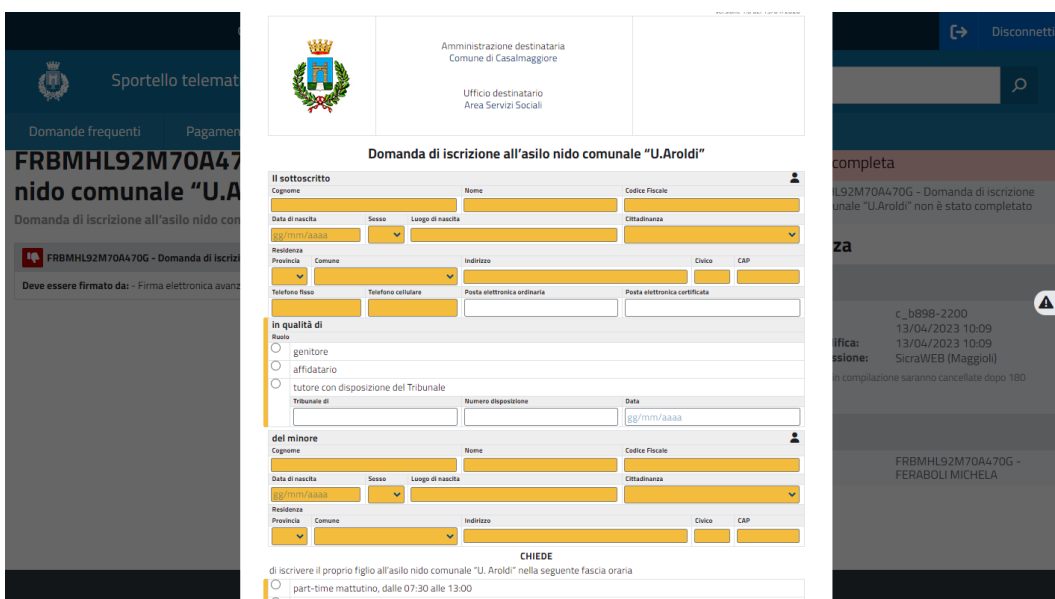

Qualora ci siano di errori nella compilazione e nei dati inseriti, la casella viene evidenziato in rosso.

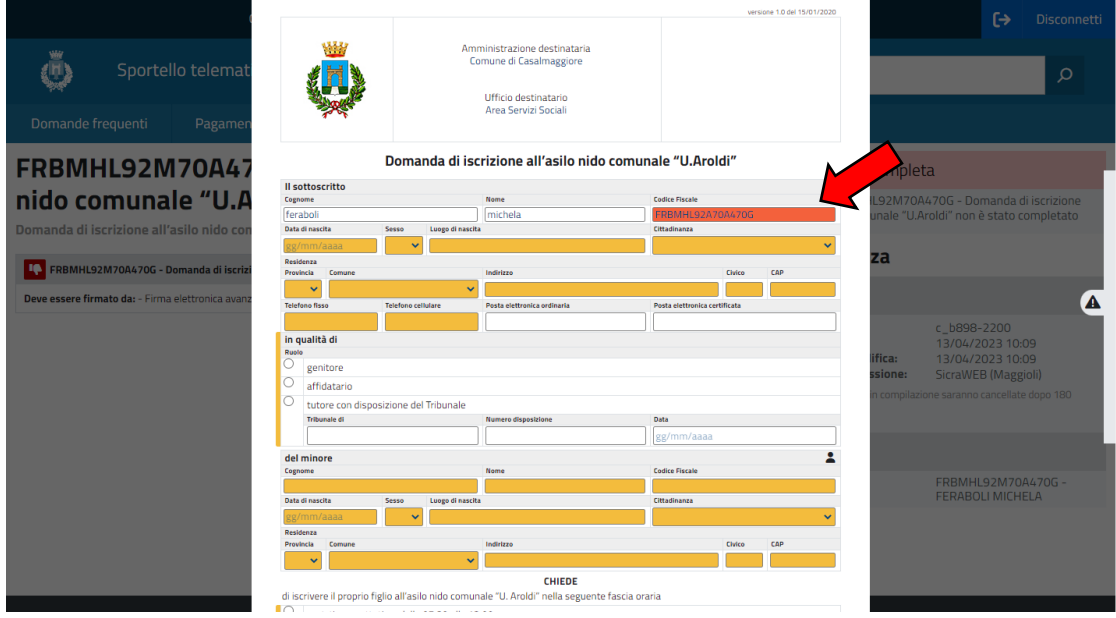

Dopo aver compilato i dati obbligatori, si presenta la parte "**DICHIARA**" relativa ai genitori non residenti nel Comune di Casalmaggiore, oppure se il bambino ha qualche disabilità riconosciuta (bisogna allegare certificato).

Procedere poi con la dichiarazione relativa alla situazione lavorativa dei genitori, di cui andranno allegati i certificati (allegare autodichiarazione se si è un lavoratore autonomo oppure dichiarazione del datore di lavoro).

E' facoltativo anche l'aggiunta del certificato ISEE per la definizione della tariffa.

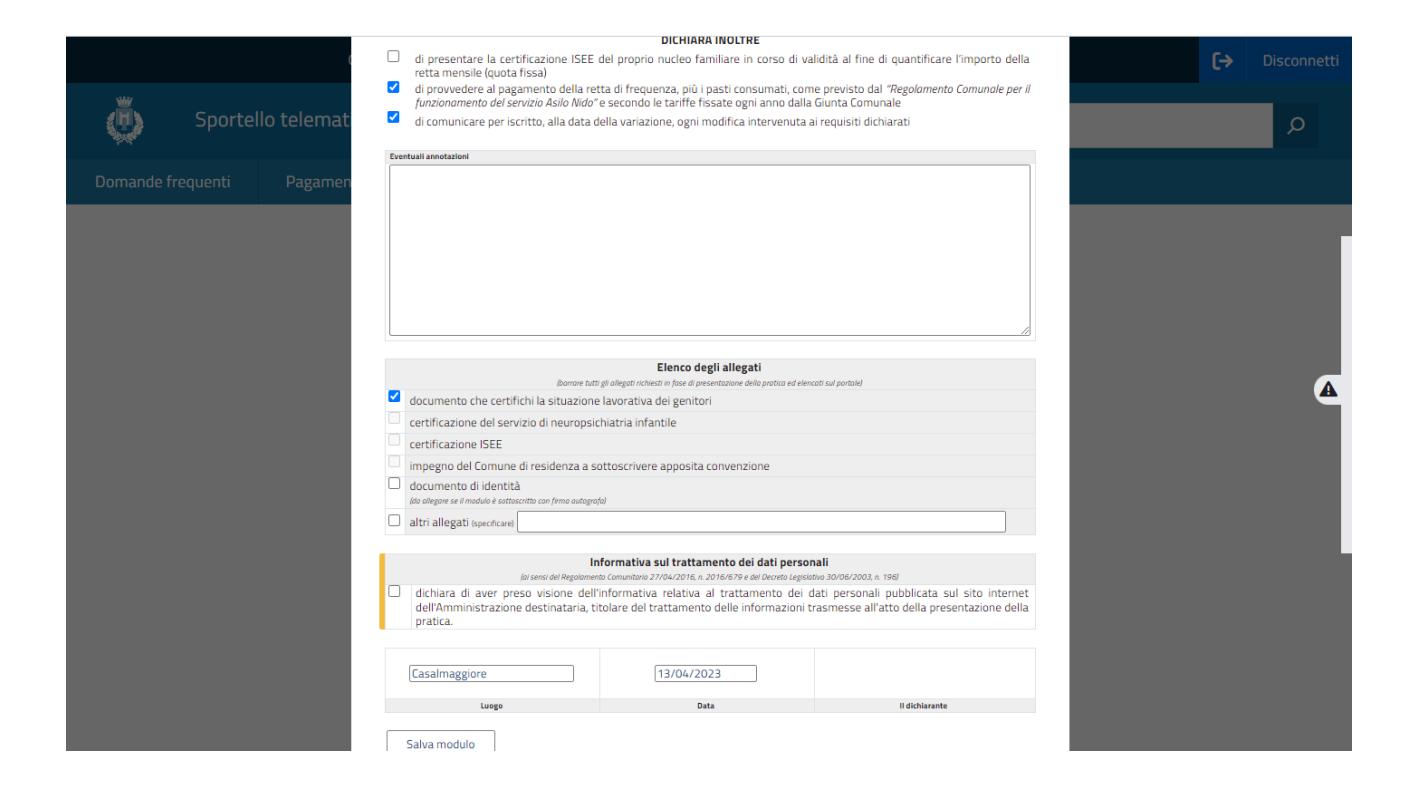

Compilo la parte obbligatoria inerente il trattamento dei dati personali e salvo il modulo.

Una volta salvato il modulo si potranno caricare i vari allegati in formato PDF/A e poi inviare l'istanza.

L'operazione è terminata.

## **PARTECIPAZIONE AL TEMPO PROLUNGATO**

[\(https://centroservizialcittadino.comune.casalmaggiore.cr.it/procedure%3Ac\\_b898%3Atempo.prolungato.a](https://centroservizialcittadino.comune.casalmaggiore.cr.it/procedure%3Ac_b898%3Atempo.prolungato.asilo%3Bdomanda?source=1707) [silo%3Bdomanda?source=1707](https://centroservizialcittadino.comune.casalmaggiore.cr.it/procedure%3Ac_b898%3Atempo.prolungato.asilo%3Bdomanda?source=1707) )

La compilazione dell'istanza è sempre uguale, quindi i campi obbligatori sono quelli segnalati in giallo (dati del genitore che effettua l'istanza, dati del bambino) in questo caso però viene richiesta la data del momento in cui si necessita l'orario prolungato dell'asilo.

Documento da allegare sarà la dichiarazione del datore di lavoro.

Terminata la compilazione, si può salvare, allegare i documenti necessari ed inviare l'istanza.

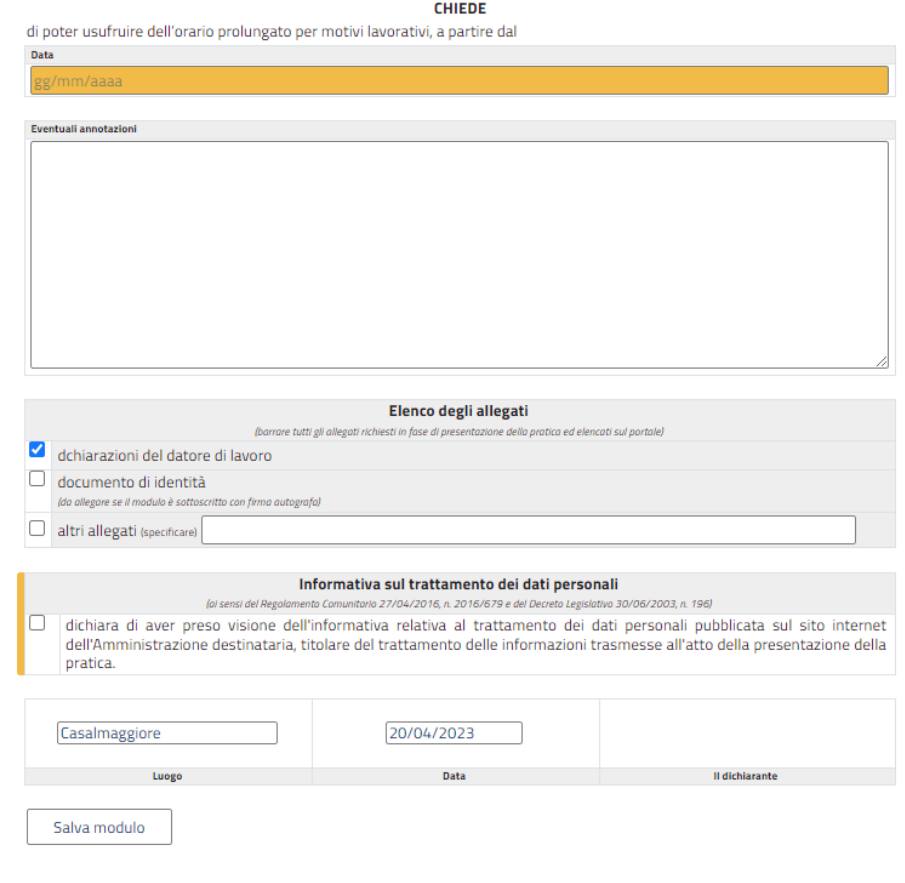

#### **RINUNCIA AL SERVIZIO**

[\(https://centroservizialcittadino.comune.casalmaggiore.cr.it/procedure%3As\\_italia%3Aasilo.nido%3Brinunc](https://centroservizialcittadino.comune.casalmaggiore.cr.it/procedure%3As_italia%3Aasilo.nido%3Brinuncia?source=1707) [ia?source=1707](https://centroservizialcittadino.comune.casalmaggiore.cr.it/procedure%3As_italia%3Aasilo.nido%3Brinuncia?source=1707) )

Questa istanza serve per quando non si necessita più del servizio di Asilo Nido.

In questo caso si compila semplicemente l'istanza con i dati richiesti.

Non servono documenti da allegare.

## **RITIRO DALLA GRADUATORIA**

[\(https://centroservizialcittadino.comune.casalmaggiore.cr.it/procedure%3Ac\\_b898%3Aritiro.graduatoria.as](https://centroservizialcittadino.comune.casalmaggiore.cr.it/procedure%3Ac_b898%3Aritiro.graduatoria.asilo%3Bcomunicazione?source=1707) [ilo%3Bcomunicazione?source=1707](https://centroservizialcittadino.comune.casalmaggiore.cr.it/procedure%3Ac_b898%3Aritiro.graduatoria.asilo%3Bcomunicazione?source=1707) )

Questa istanza serve per ritirare l'iscrizione effettuata presso l'Asilo Nido.

In questo caso si compila semplicemente l'istanza con i dati richiesti.

Non servono documenti da allegare.